## **Windows**

## **Login: Direkt nach der Anmeldung bei Windows, erfolgt wieder der Anmeldedialog**

Diese Verhalten tritt meistens nach einer Desinfektion eines durch einen Trojaner befallenen Rechners auf.

Da es ja nicht möglich ist, die Registry zu korrigieren bzw. Dateien auszutauschen ohne sich anzumelden, muss von einer externen CD bzw. DVD gebootet werden. Dafür bietet sich eine BartPE Version wie z. B. Ultimative Boot CD kurz UBCD oder Hiren an, die man nach einer kurzen Recherche bei Google findet.

Dann überprüfen, ob diese Datei noch vorhanden ist:

**C:\Windows\system32\userinit.exe** bzw. ob diese durch einen Virus verunreinigt ist. Entsprechende Tools sind auf der Hiren CD vorhanden.

Den Registry-Eintrag

## **HKEY\_LOCAL\_MACHINE\SOFTWARE\Microsoft\Windows NT\CurrentVersion\Winlogon**

überprüfen.

Der Wert Userinit sollte folgenden Eintrag haben **C:\Windows\system32\userinit.exe,**

Achtung - Genau so - mit Komma am Ende.

## **Windows**

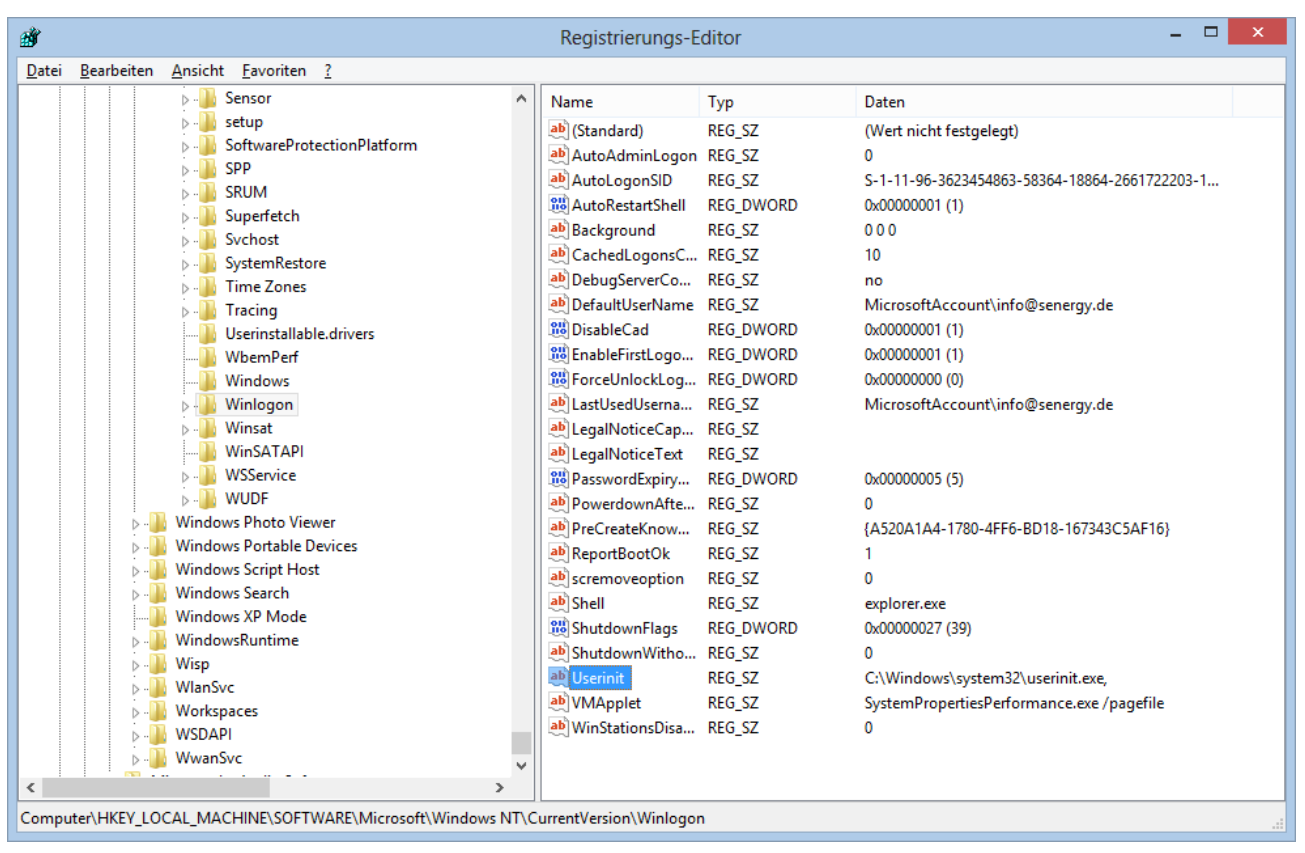

Dann bitte den Eintrag

HKEY\_LOCAL\_MACHINE\SOFTWARE\Microsoft\Windows NT\CurrentVersion\Image File Execution Options

Gibt es darunter einen Eintrag mit Userinit.exe, dann diesen löschen. Jetzt sollte man sich nach einem Neustart wieder richtig anmelden könne. Bei Problemen, bitte hier einen Kommentar abgeben.

Eindeutige ID: #1015 Verfasser: Rene Schlacht Letzte Änderung: 2013-04-21 20:32

[URL: http://www.pcfaq.de/content/4/16/de/login-direkt-nach-der-anmeldung-bei-windows-erfolgt-wieder-der-anmeldedialog.html](http://www.pcfaq.de/content/4/16/de/login-direkt-nach-der-anmeldung-bei-windows-erfolgt-wieder-der-anmeldedialog.html)